# 撥號技術連線故障排除 — IOS DDR發起呼叫

### 目錄

[簡介](#page-0-0) [必要條件](#page-0-1) [需求](#page-0-2) [採用元件](#page-0-3) [歷史記錄](#page-1-0) [慣例](#page-1-1) [Cisco IOS DDR發起呼叫](#page-1-2) [發出呼叫](#page-3-0) [外部非同步數據機DDR](#page-4-0) [CAS T1/E1非同步數據機DDR](#page-5-0) [PRI非同步資料機DDR](#page-8-0) [BRI非同步數據機DDR](#page-9-0) [PRI ISDN DDR](#page-11-0) [BRI ISDN DDR](#page-12-0) [相關資訊](#page-13-0)

# <span id="page-0-0"></span>簡介

本文提供排除不同型別撥號連線故障的方法,並不打算從頭到尾進行閱讀。此結構設計為允許讀者 向前跳至感興趣的部分,每個部分都是針對特定案例的整體故障排除主題的變體。

## <span id="page-0-1"></span>必要條件

#### <span id="page-0-2"></span>需求

本檔案介紹三種主要案例;開始故障排除之前,請確定正在嘗試的呼叫型別,然後轉至該部分;

- [卡林](//www.cisco.com/warp/customer/471/callin_calls.html)
- Cisco IOS按需撥號路由(DDR)
- [非DDR標註](//www.cisco.com/warp/customer/471/Non_DDR_callout.html)

#### <span id="page-0-3"></span>採用元件

本文件所述內容不限於特定軟體和硬體版本。

本文中的資訊是根據特定實驗室環境內的裝置所建立。文中使用到的所有裝置皆從已清除(預設 )的組態來啟動。如果您在即時網路中工作,請確保在使用任何命令之前瞭解其潛在影響。

<span id="page-1-0"></span>撥號就是代表終端使用者傳送資料的公共交換電話網路(PSTN)的應用。它涉及使用者駐地裝置 (CPE)裝置,該裝置向電話交換機傳送一個電話號碼,以便將其連線到該電話號碼。AS3600、 AS5200、AS5300和AS5800都是路由器示例,這些路由器能夠運行主速率介面(PRI)以及數字數據 機銀行。而AS2511則是與外部數據機進行通訊的路由器示例。

運營商市場已顯著增長,現在市場需要更高的數據機密度。解決這一需求的辦法是與電話公司的裝 置以及數字數據機的開發進行更高程度的互操作。這是一個能夠直接數字訪問PSTN的數據機。因 此,現在開發了速度更快的CPE數據機,以利用數字數據機所具有的訊號清晰度。通過PRI或基本 速率介面(BRI)連線到PSTN的數字數據機可以使用V.90通訊標準以53k以上的速度傳輸資料,這證 明了此想法的成功。

第一台接入伺服器是AS2509和AS2511。 AS2509可以使用外部數據機支援8個傳入連線 ,AS2511可以支援16個。 AS5200引入了2個PRI,可以使用數字數據機支援48個使用者,這是技 術的一大飛躍。隨著AS5300支援4個PRI,然後支援8個PRI,數據機密度穩步增加。最後,引入了 AS5800以滿足運營商級安裝的需要,需要處理數十個傳入的T1和數百個使用者連線。

在撥號器技術的歷史討論中,有幾個過時技術值得一提。56Kflex是Rockwell提出的較舊(V.90之前 )的56k數據機標準。思科在其內部數據機上支援56Kflex標準的1.1版,但建議儘快將CPE數據機遷 移到V.90。另一種過時技術是AS5100。AS5100是思科與數據機製造商的合資企業。建立 AS5100是為了通過使用四數據機卡來提高數據機密度。它涉及一組AS2511卡,這些卡插入由四數 據機卡共用的背板,以及一個雙T1卡。

#### <span id="page-1-1"></span>慣例

如需文件慣例的詳細資訊,請參閱[思科技術提示慣例](//www.cisco.com/en/US/tech/tk801/tk36/technologies_tech_note09186a0080121ac5.shtml)。

#### <span id="page-1-2"></span>Cisco IOS DDR發起呼叫

來電故障排除方法從底部開始,出站連線故障排除方法則從頂部開始。

推理的一般流程如下:

- 1. 按需撥號路由(DDR)是否會發起呼叫?(下一個問題的答案是「是」。)
- 2. 如果這是非同步數據機, 聊天指令碼是否發出預期的命令?
- 3. 電話打給PSTN了嗎?
- 4. 遠端是否應答呼叫?
- 5. 呼叫是否完成?
- 6. 資料是否通過鏈路傳輸?
- 7. 是否已建立會話?(PPP或終端)

要檢視撥號器是否嘗試呼叫其遠端目標,請使用命令debug dialer events。您可以從debug dialer packet獲取更詳細的資訊,但是debug dialer packet命令是資源密集型命令,不應在具有多個撥號 器介面運行的繁忙系統上使用。

以下IP資料包的debug dialer events輸出行列出了DDR介面的名稱以及資料包的源地址和目的地址 :

如果流量不發起撥號嘗試,最常見的原因是配置不正確(相關流量定義、撥號器介面的狀態或路由 )。

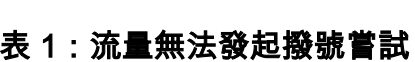

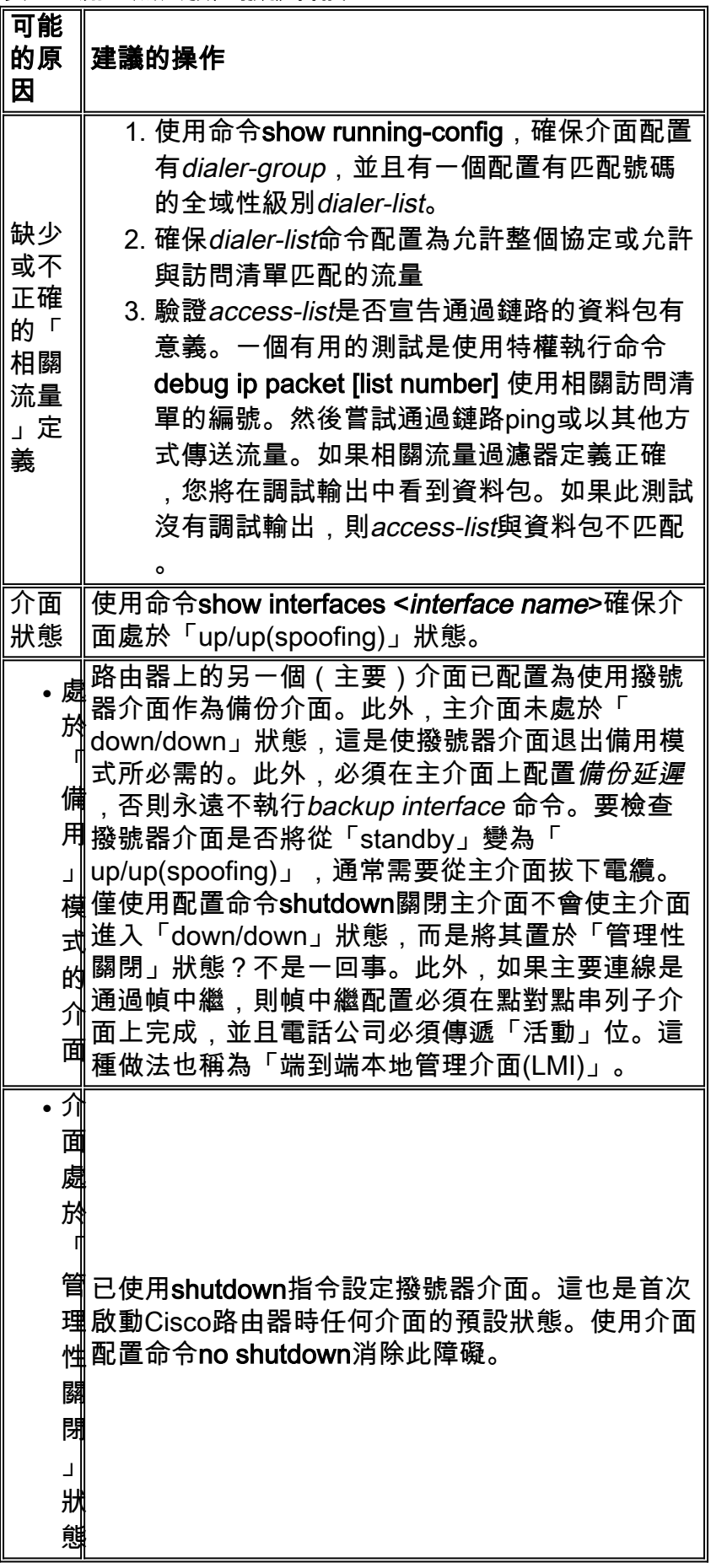

路由 不正 確 發出exec命令**show ip route [***a.b.c.d***]**,其中 a.b.c.d是遠端路由器撥號器介面的地址。如果在遠 端路由器上使用ip unnumbered,請使用ip unnumbered命令中列出的介面地址。輸出應顯示 通過撥號器介面到達遠端地址的路由。如果沒有路 由,通過檢查show running-config的輸出確保已配 置靜態或浮動靜態路由。如果存在通過除撥號器介 面之外的介面的路由,則意味著使用DDR作為備份 。檢查路由器配置,確保已配置靜態或浮動靜態路 由。在這種情況下,測試路由的最可靠方法是禁用 主連線,並執行show ip route [*a.b.c.d*]命令以驗證 路由表中是否安裝了正確的路由。 注意:如果您在即時網路操作期間嘗試此操作,撥 號事件可能會被觸發。這種測試最好在計畫的維護 週期內完成。

### <span id="page-3-0"></span>發出呼叫

如果路由和相關流量過濾器正確,則應發起呼叫。這可以通過使用debug dialer events看到:

Async1 DDR: Dialing cause ip (s=10.0.0.1, d=10.0.0.2)

Async1 DDR: Attempting to dial 5551212

如果出現撥號原因,但未嘗試撥號,則通常原因是撥號對映或撥號程式配置檔案配置錯誤。

#### 表 2:未撥打電話

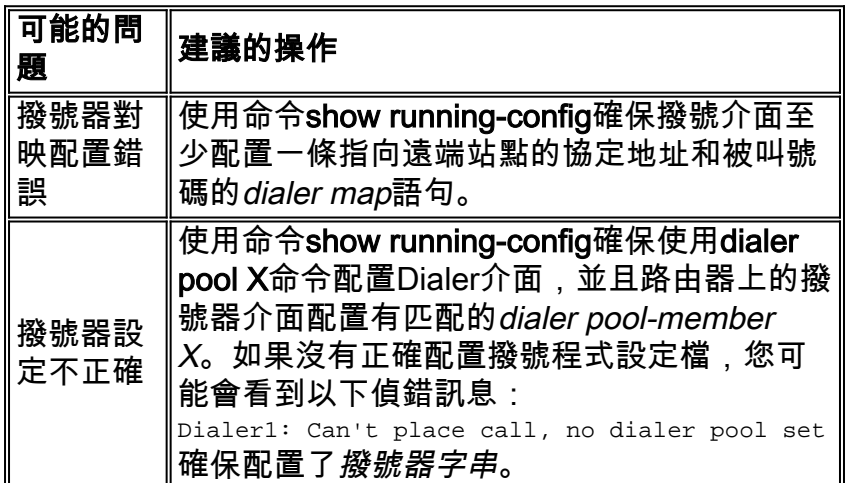

接下來,確定所使用的介質型別:

- [外部非同步數據機DDR](#page-4-0)
- [通道關聯訊號\(CAS\)T1/E1非同步資料機DDR](#page-5-0)
- [PRI非同步數據機DDR](#page-8-0)
- [BRI非同步數據機DDR](#page-9-0)
- [PRI ISDN DDR](#page-11-0)
- [BRI ISDN DDR](#page-12-0)

## <span id="page-4-0"></span>外部非同步數據機DDR

- 要識別外部非同步數據機DDR,請使用以下命令,然後嘗試進行呼叫: 1. router# **debug modem** router# **debug chat line**
- 對於數據機呼叫,必須執行聊天指令碼才能繼續呼叫。對於基於撥號對映的DDR,聊天指令碼 2. 由dialer map命令中的**modem-script**引數呼叫。如果DDR是基於撥號程式配置檔案的,這可以 通過在TTY線路上配置的指令碼dialer來實現。這兩種方法都依賴於路由器的全域性配置中存 在的聊天指令碼,例如:

chat-script callout AT OK atdt\T TIMEOUT 60 CONNECT \c

在任一事件中,檢視聊天指令碼活動的命令都是debug chat。如果dialer map或dialer string命 令中使用的撥號字串(即電話號碼)為5551212,則debug輸出將如下所示: CHAT1: Attempting async line dialer script

CHAT1: Dialing using Modem script: callout & System script: none CHAT1: process started CHAT1: Asserting DTR CHAT1: Chat script callout started CHAT1: Sending string: AT CHAT1: Expecting string: OK CHAT1: Completed match for expect: OK CHAT1: Sending string: atdt5551212 CHAT1: Expecting string: CONNECT CHAT1: Completed match for expect: CONNECT CHAT1: Chat script callout finished, status = Success

- 3. 確保聊天指令碼根據「傳送字串」嘗試預期的呼叫(即正確的號碼)。 如果聊天指令碼沒有 嘗試進行預期的呼叫,請驗證聊天指令碼的配置。在執行提示符下使用start-chat命令手動啟動 聊天指令碼。
- 4. 正在檢視「等待超時:CONNECT」可以描述幾種不同的可能性:**可能性1**:本地數據機實際上 沒有發出呼叫。驗證數據機是否可以通過執行對數據機的反向telnet[和手動](//www.cisco.com/warp/customer/112/chapter16.htm#REVERSE)發起撥號來發出呼 叫。如果遠端似乎沒有應答,請通過使用ATDT <number>指令手動呼叫本地號碼並監聽鈴聲 ,驗證呼叫是否由始發數據機發出。可能性2:遠端數據機未響應。使用普通POTS電話撥打遠 端數據機測試此功能。嘗試以下操作:確保被叫電話號碼正確。使用聽筒呼叫接收號碼。請務 必使用數據機正在使用的同一電纜連線到牆上。如果手動呼叫能夠到達接收非同步數據機,則 始發數據機可能無法正常工作。驗證數據機並根據需要進行更換。如果手動呼叫無法接通應答 非同步數據機,請更改接收數據機上的電話線並在接收數據機線路上嘗試普通電話。如果普通 電話可以接收呼叫,則可能是接收數據機有問題。如果手動呼叫仍無法接通相關線路上的常規 電話,請在接收設施中嘗試另一條(已知良好)線路。如果連線正常,讓電信檢查通向接收數 據機的電話線。如果是長途呼叫,讓始發方再試一個長途號碼(確認工作正常)。如果正常工 作,則接收設施或線路可能不會被設定為接收長途呼叫。如果始發線路無法到達任何其他長距 離號碼,則可能未啟用長距離。嘗試為不同的長途公司使用1010代碼。最後,嘗試來源線路 中的另一個(已知正常)本地號碼。如果連線仍失敗,請電信公司檢查始發線路。**可能性3**:正 在撥打的號碼不正確。通過手動撥號驗證號碼。如有必要,請更正配置。可能性4:數據機培訓 時間過長或TIMEOUT值過低。嘗試增加chat-script命令中的TIMEOUT值。如果TIMEOUT已經 是60秒或更長,則數據機與所連線的DTE之間可能存在電纜問題。培訓故障也可能表示電路問 題或數據機不相容。要瞭解單個數據機問題的底部,請使用反向telnet轉到始發數據機的[AT提](//www.cisco.com/warp/customer/112/chapter16.htm#REVERSE) [示](//www.cisco.com/warp/customer/112/chapter16.htm#REVERSE)。如果可能,也轉到接收數據機的AT提示。大多數數據機將指示連線到其DTE連線的終端

會話的振鈴。使用ATM1讓數據機向其揚聲器傳送聲音,以便兩端的人可以聽到線路上發生的 情況。音樂裡有聲音嗎?如果是,請清理電路。如果非同步數據機未進行培訓,請撥打該號碼 並偵聽靜態。或許還有其他因素干擾著訓[練反向telnet至](//www.cisco.com/warp/customer/112/chapter16.htm#REVERSE)非同步數據機和調試。

5. 如果一切正常,並且仍無法連線CAS非同步數據機DDR,請嘗試PPP調試。使用命令: router# **debug ppp negotiation**

router# **debug ppp authentication**

如果聊天指令碼成功完成,則連線數據機。請參[閱Internetwork Troubleshooting Guide第](//www.cisco.com/warp/customer/112/chapter17.htm)17章 的[「Troubleshooting PPP」](//www.cisco.com/warp/customer/112/chapter17.htm#PPP)一節,瞭解連線故障排除的下一步。

#### <span id="page-5-0"></span>CAS T1/E1非同步數據機DDR

1. 要識別CAS T1/E1非同步數據機DDR,請使用以下命令,然後嘗試進行呼叫:**警告:** *在繁忙* 的系統上運行調試可能會使CPU過載或控制檯緩衝區過度運行而使路由器崩潰! router# **debug modem** router# **debug chat** or **debug chat line** *n* router# **debug modem csm** router# **debug cas**

注意:debug cas命令可在運行Cisco IOS的Cisco AS5200和AS5300平台上使用??軟體版本 12.0(7)T及更高版本。在先前的IOS版本中,命令service internal必須輸入到路由器配置的主要 層級,並且需要在exec提示符下輸入modem-mgmt csm debug-rbs。在Cisco AS5800上進行 調試需要連線到中繼卡。(使用modem-mgmt csm no-debug-rbs關閉調試。)

對於數據機呼叫,必須執行聊天指令碼才能繼續呼叫。對於基於撥號對映的DDR,聊天指令碼 2. 由dialer map命令中的**modem-script**引數呼叫。如果DDR是基於撥號程式配置檔案的,這可以 通過在TTY線路上配置的指令碼dialer來實現。兩種使用都依賴於路由器的全域性配置中存在 的聊天指令碼,例如:

chat-script callout AT OK atdt\T TIMEOUT 60 CONNECT \c

在任一事件中,檢視聊天指令碼活動的命令都是debug chat。如果dialer map或dialer string命 令中使用的撥號字串(即電話號碼)為5551212,則debug輸出將如下所示:

CHAT1: Attempting async line dialer script

```
CHAT1: Dialing using Modem script: callout & System script: none
CHAT1: process started
CHAT1: Asserting DTR
CHAT1: Chat script callout started
CHAT1: Sending string: AT
CHAT1: Expecting string: OK
CHAT1: Completed match for expect: OK
CHAT1: Sending string: atdt5551212
CHAT1: Expecting string: CONNECT
CHAT1: Completed match for expect: CONNECT
CHAT1: Chat script callout finished, status = Success
```
- 3. 確保聊天指令碼根據「傳送字串」嘗試預期的呼叫(即正確的號碼)。 如果聊天指令碼沒有 嘗試進行預期的呼叫,請驗證聊天指令碼的配置。在執行提示符下使用start-chat命令手動啟動 聊天指令碼。
- 4. 正在檢視「等待超時:CONNECT」可以描述幾種不同的可能性:**可能性1**:本地數據機實際上 沒有發出呼叫。驗證數據機是否可以通過反向telnet到數據機並手動發起撥號來發出呼叫。如 果遠端似乎沒有應答,請透過使用命令ATDT<*number>手動呼叫本地號碼並監聽鈴聲,驗證數*

**據機正在發出呼叫。**對於通過CAS T1或E1和整合數字數據機的出站呼叫,大部分故障排除類 似於其他DDR故障排除。對於通過PRI線路的出站整合數據機呼叫也是如此。以這種方式進行 呼叫所涉及的獨特功能需要在呼叫失敗時進行特殊調試。對於其他DDR情況,必須確保要求呼 叫嘗試。為此,請使用debug dialer events。請參閱本文前面的*IOS DDR*。在發出呼叫之前 ,必須為呼叫分配數據機。要檢視此過程和隨後的呼叫,請使用以下debug命令:

router# **debug modem** router# **debug modem csm** router# **debug cas**

注意:debug cas命令最初出現在AS5200和AS5300的IOS版本12.0(7)T中。早期版本的IOS使 用系統級配置命令service internal以及exec命令modem-mgmt debug rbs:開啟Debug:

router#**conf t** Enter configuration commands, one per line. End with CNTL/Z. router(config)#**service internal** router(config)#**^Z** router#**modem-mgmt csm ?** debug-rbs enable rbs debugging no-debug-rbs disable rbs debugging router#**modem-mgmt csm debug-rbs** router# neat msg at slot 0: debug-rbs is on neat msg at slot 0: special debug-rbs is on

#### 關閉Debug:

router#**modem-mgmt csm no-debug-rbs** neat msg at slot 0: debug-rbs is off

#### 在AS5800上調試此資訊需要連線到中繼卡。以下是針對FXS-Ground-Start調配和配置的CAS T1上的正常出站呼叫示例:

Mica Modem(1/0): Rcvd Dial String(5551111) [Modem receives digits from chat script]

CSM\_PROC\_IDLE: CSM\_EVENT\_MODEM\_OFFHOOK at slot 1, port 0

CSM\_RX\_CAS\_EVENT\_FROM\_NEAT:(A003): EVENT\_CHANNEL\_LOCK at slot 1 and port 0

CSM\_PROC\_OC4\_DIALING: CSM\_EVENT\_DSX0\_BCHAN\_ASSIGNED at slot 1, port 0

Mica Modem(1/0): Configure(0x1)

Mica Modem(1/0): Configure(0x2)

Mica Modem(1/0): Configure(0x5)

Mica Modem(1/0): Call Setup

neat msg at slot 0: (0/2): Tx RING\_GROUND

Mica Modem(1/0): State Transition to Call Setup

neat msg at slot 0: (0/2): Rx TIP\_GROUND\_NORING [Telco switch goes OFFHOOK]

CSM\_RX\_CAS\_EVENT\_FROM\_NEAT:(A003): EVENT\_START\_TX\_TONE at slot 1 and port 0

CSM\_PROC\_OC5\_WAIT\_FOR\_CARRIER: CSM\_EVENT\_DSX0\_START\_TX\_TONE at slot 1, port 0

neat msq at slot  $0: (0/2):$ Tx LOOP\_CLOSURE [Now the router goes OFFHOOK] Mica Modem(1/0): Rcvd Tone detected(2) Mica Modem(1/0): Generate digits:called\_party\_num=5551111 len=8 Mica Modem(1/0): Rcvd Digits Generated CSM\_PROC\_OC5\_WAIT\_FOR\_CARRIER: CSM\_EVENT\_ADDR\_INFO\_COLLECTED at slot 1, port 0 CSM\_RX\_CAS\_EVENT\_FROM\_NEAT:(A003): EVENT\_CHANNEL\_CONNECTED at slot 1 and port 0 CSM\_PROC\_OC5\_WAIT\_FOR\_CARRIER: CSM\_EVENT\_DSX0\_CONNECTED at slot 1, port 0 Mica Modem(1/0): Link Initiate Mica Modem(1/0): State Transition to Connect Mica Modem(1/0): State Transition to Link Mica Modem(1/0): State Transition to Trainup Mica Modem(1/0): State Transition to EC Negotiating Mica Modem(1/0): State Transition to Steady State Mica Modem(1/0): State Transition to Steady State Speedshifting Mica Modem(1/0): State Transition to Steady State

T1和E1與其他信令型別的調試類似。如果在調試中談到這一點,則表明呼叫數據機和應答數 據機已經過培訓和連線,並且高層協定可以開始協商。如果數據機為出站呼叫正確分配,但連 線未能到達此點,則必須檢查T1。使用show controller t1/e1命令驗證T1/E1是否正常工作。有 關**show controller** 輸出的說明,請參閱<u>序列線路故障排除</u>。如果T1/E1不能正常工作,則 [T1/E1故障排除是](//www.cisco.com/warp/customer/116/t1_flchrt_main.html)必要的。可能性2:遠端數據機未響應。使用普通電話撥打遠端數據機測試此 功能。嘗試以下操作:確保被叫電話號碼正確。使用聽筒呼叫接收號碼。確保手動呼叫能夠到 達應答非同步數據機。如果手動呼叫能夠到達應答非同步數據機,則可能不會將CAS線路設定 為允許出站語音呼叫。如果手動呼叫無法接通應答非同步數據機,請更改接收數據機上的電話 線並在接收數據機線路上嘗試普通電話。如果普通電話可以接收呼叫,則可能是接收數據機有 問題。如果手動呼叫仍無法接通相關線路上的常規電話,請在接收設施中嘗試另一條(已知良 好)線路。如果連線,讓電信公司檢查通向接收數據機的電話線。如果是長途呼叫,讓始發方 再試一個長途號碼(確認工作正常)。如果正常工作,則接收設施或線路可能不會被設定為接 收長途呼叫。如果始發(CAS)線路無法到達任何其他長距離號碼,則可能未啟用長距離。嘗試 使用適用於不同長途公司的10-10個代碼。最後,從始發CAS線路中嘗試另一個本地號碼(確 認工作正常)。如果連線仍失敗,請讓電信公司檢查CAS。**可能性3**:正在撥打的號碼不正確。 通過手動撥號驗證號碼。如有必要,請更正配置。**可能性4**:數據機培訓時間過長,或 TIMEOUT值過低。嘗試增加chat-script命令中的TIMEOUT值。如果TIMEOUT已經是60秒或更 長,則數據機與所連線的DTE之間可能存在電纜問題。培訓故障也可能表示電路問題或數據機 不相容。要瞭解單個數據機問題的底部,請使用反向telnet轉到始發數據機的[AT提示。](//www.cisco.com/warp/customer/112/chapter16.htm#REVERSE)如果可 能,請使[用反向telnet來](//www.cisco.com/warp/customer/112/chapter16.htm#REVERSE)獲得接收數據機的AT提示。使用ATM1讓數據機向其揚聲器傳送聲音 ,以便兩端的人可以聽到線路上發生的情況。音樂裡有聲音嗎?如果是,請清理電路。如果非 同步數據機未進行培訓,請撥打該號碼並偵聽靜態。或許還有其他因素干擾著訓[練反向](//www.cisco.com/warp/customer/112/chapter16.htm#REVERSE)

[telnet至](//www.cisco.com/warp/customer/112/chapter16.htm#REVERSE)非同步數據機和調試。

如果一切正常,並且仍無法連線CAS非同步數據機DDR,請嘗試PPP調試。如果聊天指令碼成 5. 功完成,並且PPP調試指示出現故障,請參閱《Internetwork Troubleshooting Guide》[第17](//www.cisco.com/warp/customer/112/chapter17.htm)章 中的[「Troubleshooting PPP」](//www.cisco.com/warp/customer/112/chapter17.htm#PPP)一節。

### <span id="page-8-0"></span>PRI非同步資料機DDR

1. 要標識PRI非同步數據機DDR,請使用以下命令,然後嘗試進行呼叫:**警告:** *在繁忙的系統* 上運行調試可能會使CPU過載或控制檯緩衝區過度運行而使路由器崩潰!

router# **debug modem** router# **debug chat** router# **debug modem csm** router# **debug isdn q931** router# **debug isdn** router# **debug ppp negotiate** router# **debug ppp authenticate**

對於數據機呼叫,必須執行聊天指令碼才能繼續呼叫。對於基於撥號對映的DDR,聊天指令碼 2. 由dialer map命令中的**modem-script**引數呼叫。如果DDR是基於撥號程式配置檔案的,這可以 通過在TTY線路上配置的指令碼dialer來實現。這兩種方法都依賴於路由器的全域性配置中存 在的聊天指令碼,例如: chat-script callout AT OK atdt\T TIMEOUT 60 CONNECT \c 在任一事件中,檢視聊天指令碼活動的命令都是debug chat。如果dialer map或dialer string命 令中使用的撥號字串(電話號碼)為5551212,則調試輸出將如下所示:

CHAT1: Attempting async line dialer script

CHAT1: Dialing using Modem script: callout & System script: none CHAT1: process started CHAT1: Asserting DTR CHAT1: Chat script callout started CHAT1: Sending string: AT CHAT1: Expecting string: OK CHAT1: Completed match for expect: OK CHAT1: Sending string: atdt5551212 CHAT1: Expecting string: CONNECT CHAT1: Completed match for expect: CONNECT CHAT1: Chat script callout finished, status = Success

確保聊天指令碼根據「傳送字串」嘗試預期的呼叫(正確號碼)。 如果聊天指令碼沒有嘗試 3. 進行預期的呼叫,請驗證聊天指令碼的配置。在執行提示符下使用start-chat命令手動啟動聊天 指令碼。

4. 正在檢視「等待超時:CONNECT」可以描述幾種不同的可能性:**可能性1**:本地數據機實際上 沒有發出呼叫。驗證數據機是否可以通過執行對數據機的反向telnet<mark>和手</mark>動發起撥號來發出呼 叫。如果遠端似乎沒有應答,請透過使用命令ATDT<number>手動呼叫本地號碼並監聽鈴聲 **,驗證數據機正在發出呼叫。**如果沒有發出呼叫,請開啟ISDN調試。首次懷疑在BRI上發生 ISDN故障時,請始終檢查show isdn status的輸出。需要注意的關鍵是,第1層應處於*活動*狀 <u>態,第2層應處於MULTIPLE\_FRAME\_ESTABLISHED。有關讀取此輸出的資訊以及糾正措施</u> 的資訊,請參閱Internetwork Troubleshooting Guide [Chapter 16,](//www.cisco.com/warp/customer/112/chapter16.htm) [Interpreting Show ISDN](//www.cisco.com/warp/customer/112/chapter16.htm#SHOWISDN) [Status](//www.cisco.com/warp/customer/112/chapter16.htm#SHOWISDN)。對於出站ISDN呼叫,debug isdn q931和debug isdn events是最好的使用工具。幸運 的是,調試出站呼叫與調試傳入呼叫非常相似。正常成功的呼叫可能如下所示: \*Mar 20 21:07:45.025: ISDN SE0:23: Event: Call to 5553759 at 64 Kb/s

\*Mar 20 21:07:45.033: ISDN SE0:23: TX -> SETUP pd = 8 callref = 0x2C \*Mar 20 21:07:45.037: Bearer Capability i = 0x8890 \*Mar 20  $21:07:45.041$ : Channel ID i = 0x83 \*Mar 20 21:07:45.041: Keypad Facility i = 0x35353533373539 \*Mar 20  $21:07:45.141:$  ISDN SE0:23: RX <- CALL PROC pd = 8  $calI}$ ref =  $0xAC$ \*Mar 20  $21:07:45.145$ : Channel ID i = 0x89 \*Mar 20 21:07:45.157: ISDN SE0:23: received HOST\_PROCEEDING Channel ID  $i = 0x0101$ \*Mar 20 21:07:45.161: -------------------Channel ID  $i = 0x89$ \*Mar 20 21:07:45.313: ISDN SE0:23: RX <- CONNECT pd = 8  $calIref = 0$ xAC \*Mar 20 21:07:45.325: ISDN SE0:23: received HOST\_CONNECT

請注意,CONNECT消息是成功的關鍵標誌。如果未收到CONNECT,您可能會看到 DISCONNECT或RELEASE COMP ( 發行完成 ) 消息後跟原因代碼:

\*Mar 20 22:11:03.212: ISDN SE0:23: RX <-RELEASE\_COMP pd = 8 callref = 0x8F \*Mar 20 22:11:03.216: Cause i = 0x8295 - Call rejected

#### 原因值指示兩件事:4或6位元組值的第二個位元組表示從端到端呼叫路徑接收

DISCONNECT或RELEASE\_COMP的點。這有助於您對問題進行本地化。第三個和第四個位 元組表示故障的實際原因。有關不同值的含義,請參閱表9。可能性2:遠端數據機未響應。使 用普通電話撥打遠端數據機測試此功能。嘗試以下操作:確保被叫電話號碼正確。使用聽筒呼 叫接收號碼。確保手動呼叫能夠到達應答非同步數據機。如果手動呼叫能夠到達應答非同步數 據機,則BRI線路可能不能設定為允許出站語音呼叫。如果手動呼叫無法接通應答非同步數據 機,請更改接收數據機上的電話線並在接收數據機線路上嘗試普通電話。如果普通電話可以接 收呼叫,則可能是接收數據機有問題。如果手動呼叫仍無法接通相關線路上的常規電話,請在 接收設施中嘗試另一條(已知良好)線路。如果連線,讓電信公司檢查通向接收數據機的電話 線。如果是長途呼叫,讓始發方再試一個長途號碼(確認工作正常)。如果正常工作,接收設 施或線路可能不會被設定為接收長途呼叫。如果始發(BRI)線路無法到達任何其他長途號碼 ,則可能未啟用長途號碼。為不同的長途公司嘗試1010編碼。最後,從始發BRI線路嘗試另一 個(已知正常)本地號碼。如果連線仍失敗,請讓電信公司檢查BRI。**可能性3**:正在撥打的號 碼不正確。通過手動撥號驗證號碼。如有必要,請更正配置。可能性4:數據機培訓時間過長或 TIMEOUT值過低。嘗試在chat-script命令中增加TIMEOUT值。如果TIMEOUT已經是60秒或更 長,則數據機與其連線的DTE之間可能存在電纜問題。培訓故障也可能表示電路問題或數據機 不相容。要瞭解單個數據機問題的底部,請使用反向telnet轉到始發數據機的[AT提示。](//www.cisco.com/warp/customer/112/chapter16.htm#REVERSE)如果可

能,請使[用反向telnet來](//www.cisco.com/warp/customer/112/chapter16.htm#REVERSE)獲得接收數據機的AT提示。使用ATM1讓數據機向其揚聲器傳送聲音 ,以便兩端的人可以聽到線路上發生的情況。音樂裡有聲音嗎?如果是,請清理電路。如果非 同步數據機未進行培訓,請撥打該號碼並偵聽靜態。或許還有其他因素干擾著訓[練反向](//www.cisco.com/warp/customer/112/chapter16.htm#REVERSE) [telnet至](//www.cisco.com/warp/customer/112/chapter16.htm#REVERSE)非同步數據機和調試。

如果一切正常,並且仍無法連線BRI非同步數據機DDR,請嘗試PPP調試。如果聊天指令碼成 5. 功完成,並且PPP調試指示出現故障,請參閱《Internetwork Troubleshooting Guide》<u>[第17章](//www.cisco.com/warp/customer/112/chapter17.htm)</u> [中的「](//www.cisco.com/warp/customer/112/chapter17.htm)[Troubleshooting PPP」](//www.cisco.com/warp/customer/112/chapter17.htm#PPP)一節。

## <span id="page-9-0"></span>BRI非同步數據機DDR

此功能僅適用於使用Cisco IOS軟體版本12.0(3)T或更新版本的Cisco 3640平台。它需要BRI網路模 組的更高硬體版本。這對WAN介面卡(WIC)不起作用。

1. 使用show modem命令確保國家/地區代碼正確。使用以下命令,然後嘗試進行呼叫:**警告:** 在繁忙的系統上運行調試可能會使CPU過載或控制檯緩衝區過度運行而使路由器崩潰!

```
router# debug modem
router# debug chat
router# debug modem csm
router# debug isdn q931
router# debug bri
router# debug ppp negotiate
router# debug ppp authenticate
```
對於數據機呼叫,必須執行聊天指令碼才能繼續呼叫。對於基於撥號對映的DDR,聊天指令碼 2. 由dialer map命**令中的modem**-script引數呼叫。如果DDR是基於撥號程式配置檔案的,這可以 通過在TTY線路上配置的**指令碼dialer**來實現。兩種使用都依賴於路由器的全域性配置中存在 的聊天指令碼 例如 ·

chat-script callout AT OK atdt\T TIMEOUT 60 CONNECT \c

在任一事件中,檢視聊天指令碼活動的命令都是debug chat。如果dialer map或dialer string命 令中使用的撥號字串(電話號碼)為5551212,則調試輸出將如下所示: CHAT1: Attempting async line dialer script

CHAT1: Dialing using Modem script: callout & System script: none CHAT1: process started CHAT1: Asserting DTR CHAT1: Chat script callout started CHAT1: Sending string: AT CHAT1: Expecting string: OK CHAT1: Completed match for expect: OK CHAT1: Sending string: atdt5551212 CHAT1: Expecting string: CONNECT CHAT1: Completed match for expect: CONNECT CHAT1: Chat script callout finished, status = Success

- 3. 確保聊天指令碼根據「傳送字串」嘗試預期的呼叫(正確號碼)。 如果聊天指令碼沒有嘗試 進行預期的呼叫,請驗證聊天指令碼的配置。在執行提示符下使用start-chat命令手動啟動聊天 指令碼。
- 4. 正在檢視「等待超時:CONNECT」可以描述幾種不同的可能性:**可能性1**:本地數據機實際上 沒有發出呼叫。驗證數據機是否可以通過執行對數據機的反向telnet<mark>和手</mark>動發起撥號來發出呼 叫。如果遠端似乎沒有應答,請透過使用命令ATDT<number>手動呼叫本地號碼並監聽鈴聲 **,驗證數據機正在發出呼叫。**如果沒有發出呼叫,請開啟ISDN調試。首次懷疑在BRI上發生

ISDN故障時,請始終檢查show isdn status的輸出。需要注意的關鍵是,第1層應處於*活動*狀 態,第2層應處於MULTIPLE\_FRAME\_ESTABLISHED狀態。有關讀取此輸出和糾正措施的資 訊,請參閱Internetwork Troubleshooting Guide[第16章](//www.cisco.com/warp/customer/112/chapter16.htm)[「Interpreting Show ISDN Status」](//www.cisco.com/warp/customer/112/chapter16.htm#SHOWISDN)。 對於出站ISDN呼叫,debug isdn q931和debug isdn events是最好的使用工具。幸運的是,調 試出站呼叫與調試傳入呼叫非常相似。正常成功的呼叫可能如下所示:

\*Mar 20 21:07:45.025: ISDN BR0: Event: Call to 5553759 at 64 Kb/s \*Mar 20 21:07:45.033: ISDN BR0: TX -> SETUP pd = 8 callref = 0x2C \*Mar 20 21:07:45.037: Bearer Capability i = 0x8890 \*Mar 20 21:07:45.041: Channel ID i = 0x83 \*Mar 20 21:07:45.041: Keypad Facility i = 0x35353533373539 \*Mar 20 21:07:45.141: ISDN BR0: RX <- CALL PROC pd = 8  $calI} = 0$ xAC \*Mar 20  $21:07:45.145$ : Channel ID i = 0x89 \*Mar 20 21:07:45.157: ISDN BR0: received HOST\_PROCEEDING

Channel ID  $i = 0x0101$ \*Mar 20 21:07:45.161: ------------------Channel ID  $i = 0x89$ \*Mar 20 21:07:45.313: ISDN BR0: RX <- CONNECT pd = 8  $calI} = 0$ xAC \*Mar 20 21:07:45.325: ISDN BR0: received HOST\_CONNECT

請注意,CONNECT消息是成功的關鍵標誌。如果未收到CONNECT,您可能會看到 DISCONNECT或RELEASE\_COMP(發行完成)消息後跟原因代碼:

\*Mar 20 22:11:03.212: ISDN BR0: RX <- RELEASE\_COMP pd = 8  $calI} = 0x8F$ \*Mar 20 22:11:03.216: Cause i = 0x8295 - Call rejected

原因值表示兩件事。4或6位元組值的第二個位元組表示從端到端呼叫路徑接收

DISCONNECT或RELEASE\_COMP的點。這有助於您對問題進行本地化。第三個和第四個位 元組表示故障的實際原因。有關不同值的含義,請參見<mark>表9。**可能性2**:遠端數據機未響應。使</mark> 用普通電話撥打遠端數據機測試此功能。嘗試以下操作:確保被叫電話號碼正確。使用聽筒呼 叫接收號碼。確保手動呼叫能夠到達應答非同步數據機。如果手動呼叫能夠到達應答非同步數 據機,則BRI線路可能不能設定為允許出站語音呼叫。如果手動呼叫無法接通應答非同步數據 機,請更改接收數據機上的電話線並在接收數據機線路上嘗試普通電話。如果普通電話可以接 收呼叫,則可能是接收數據機有問題。如果手動呼叫仍無法接通相關線路上的常規電話,請在 接收設施中嘗試另一條(已知良好)線路。如果連線,讓電信公司檢查通向接收數據機的電話 線。如果是長途呼叫,讓始發方再試一個長途號碼(確認工作正常)。如果正常工作,接收設 施或線路可能不會被設定為接收長途呼叫。如果始發(BRI)線路無法到達任何其他長途號碼 ,則可能未啟用長途號碼。嘗試為不同的長途公司提供10-10個代碼。最後,從始發BRI線路嘗 試另一個 ( 已知正常 ) 本地號碼。如果連線仍失敗,請讓電信公司檢查BRI。**可能性3**:正在撥 打的號碼不正確。通過手動撥號驗證號碼。如有必要,請更正配置。**可能性4**:數據機培訓時間 過長,或TIMEOUT值過低。嘗試在chat-script命令中增加TIMEOUT值。如果TIMEOUT已經是 60秒或更長,則數據機與其連線的DTE之間可能存在電纜問題。培訓故障也可能表示電路問題 或數據機不相容。要瞭解單個數據機問題的底部,請使用反向telnet轉到始發數據機的[AT提示](//www.cisco.com/warp/customer/112/chapter16.htm#REVERSE) 。如果可能,請使[用反向telnet來](//www.cisco.com/warp/customer/112/chapter16.htm#REVERSE)獲得接收數據機的AT提示。使用ATM1讓數據機向其揚聲器 傳送聲音,以便兩端的人可以聽到線路上發生的情況。音樂裡有聲音嗎?如果是,請清理電路 。如果非同步數據機未進行培訓,請撥打該號碼並偵聽靜態。或許還有其他因素干擾著訓[練反](//www.cisco.com/warp/customer/112/chapter16.htm#REVERSE) [向telnet至](//www.cisco.com/warp/customer/112/chapter16.htm#REVERSE)非同步數據機和調試。

如果一切正常,並且仍無法連線BRI非同步數據機DDR,請嘗試PPP調試。如果聊天指令碼成 5. 功完成,並且PPP調試指示出現故障,請參閱《Internetwork Troubleshooting Guide》[第17章](//www.cisco.com/warp/customer/112/chapter17.htm) [中的「](//www.cisco.com/warp/customer/112/chapter17.htm)[Troubleshooting PPP」](//www.cisco.com/warp/customer/112/chapter17.htm#PPP)一節。

### <span id="page-11-0"></span>PRI ISDN DDR

在首次懷疑某個PRI上存在ISDN故障時,請始終檢查show isdn status的輸出。需要注意的關 1.鍵是, 第1層應處於活動狀態, 第2層應處於MULTIPLE FRAME ESTABLISHED狀態。有關 讀取此輸出和糾正措施的資訊,請參閱Internetwork Troubleshooting Guide<u>[第16章](//www.cisco.com/warp/customer/112/chapter16.htm)</u>「 [Interpreting Show ISDN Status」](//www.cisco.com/warp/customer/112/chapter16.htm#SHOWISDN)。對於出站ISDN呼叫,debug isdn q931和debug isdn events是最好的使用工具。幸運的是,調試出站呼叫與調試傳入呼叫非常相似。正常成功的呼 叫可能如下所示:

\*Mar 20 21:07:45.025: ISDN SE0:23: Event: Call to 5553759 at 64 Kb/s

\*Mar 20 21:07:45.037: Bearer Capability i = 0x8890 \*Mar 20 21:07:45.041: Channel ID i = 0x83 \*Mar 20 21:07:45.041: Keypad Facility i = 0x35353533373539 \*Mar 20 21:07:45.141: ISDN SE0:23: RX <- CALL\_PROC pd = 8  $calI} = 0$ xAC \*Mar 20 21:07:45.145: Channel ID i = 0x89 \*Mar 20 21:07:45.157: ISDN SE0:23: received HOST\_PROCEEDING Channel ID  $i = 0 \times 0101$ \*Mar 20 21:07:45.161: ------------------Channel ID  $i = 0x89$ \*Mar 20 21:07:45.313: ISDN SE0:23: RX <- CONNECT pd = 8 callref = 0xAC \*Mar 20 21:07:45.325: ISDN SE0:23: received HOST\_CONNECT

請注意,CONNECT消息是成功的關鍵標誌。如果未收到CONNECT,您可能會看到 DISCONNECT或RELEASE\_COMP(發行完成)消息後跟原因代碼: \*Mar 20 22:11:03.212: ISDN SE0:23: RX <- RELEASE\_COMP pd = 8  $calI}$ ref =  $0x8F$ \*Mar 20 22:11:03.216: Cause i = 0x8295 - Call rejected

原因值表示兩件事。4或6位元組值的第二個位元組表示從端到端呼叫路徑接收 DISCONNECT或RELEASE\_COMP的點。這有助於您對問題進行本地化。第三個和第四個位 元組表示故障的實際原因。有關不同值的含義,請參見<mark>表9。註:以</mark>下列印輸出指示較高協定 故障:

Cause i = 0x8090 - Normal call clearing

PPP身份驗證失敗是一個典型原因。在假設連線失敗必然是ISDN問題之前,啟用debug ppp negotiation和debug ppp authentication。

如果看到ISDN CONNECT消息並且PPP調試指示出現故障,請參閱《Internetwork 2. Troubleshooting Guide》[第17章中的「](//www.cisco.com/warp/customer/112/chapter17.htm)[Troubleshooting PPP](//www.cisco.com/warp/customer/112/chapter17.htm#PPP)」一節。

#### <span id="page-12-0"></span>BRI ISDN DDR

首次懷疑在BRI上發生ISDN故障時,請始終檢查show isdn status的輸出。需要注意的關鍵是 1.,第1層應處於活動狀態,第2層應處於MULTIPLE\_FRAME\_ESTABLISHED狀態。有關讀取 此輸出和糾正措施的資訊,請參閱Internetwork Troubleshooting Guide第16章「Internetwork Discounting Show ISDN Status」。對於出站ISDN呼叫,debug isdn q931和debug isdn events是最好的使用工具。幸運的是,調試出站呼叫與調試傳入呼叫非常相似。正常成功的呼 叫可能如下所示:

```
*Mar 20 21:07:45.025: ISDN BR0: Event: Call to 5553759 at 64 Kb/s
```

```
*Mar 20 21:07:45.033: ISDN BR0: TX -> SETUP pd = 8 callref = 0x2C*Mar 20 21:07:45.037: Bearer Capability i = 0x8890
*Mar 20 21:07:45.041: Channel ID i = 0x83
*Mar 20 21:07:45.041: Keypad Facility i = 0x35353533373539
*Mar 20 21:07:45.141: ISDN BR0: RX <- CALL_PROC pd = 8 callref = 0xAC
*Mar 20 21:07:45.145: Channel ID i = 0x89
*Mar 20 21:07:45.157: ISDN BR0: received HOST_PROCEEDING
       Channel ID i = 0x0101*Mar 20 21:07:45.161: ------------------
      Channel ID i = 0x89*Mar 20 21:07:45.313: ISDN BR0: RX <- CONNECT pd = 8 callref = 0xAC
*Mar 20 21:07:45.325: ISDN BR0: received HOST_CONNECT
```
請注意,CONNECT消息是成功的關鍵標誌。如果未收到CONNECT,您可能會看到 DISCONNECT或RELEASE COMP (發行完成)消息後跟原因代碼:

\*Mar 20 22:11:03.212: ISDN BR0: RX <- RELEASE\_COMP pd = 8  $calI} = 0x8F$ \*Mar 20 22:11:03.216: Cause i = 0x8295 - Call rejected

原因值表示兩件事。4或6位元組值的第二個位元組表示從端到端呼叫路徑接收 DISCONNECT或RELEASE\_COMP的點。這有助於您對問題進行本地化。第三個和第四個位 元組表示故障的實際原因。有關不同值的含義,請參[見表9。](//www.cisco.com/warp/customer/471/Non_DDR_callout.html#ISDNCAUSECODES)註:以下列印輸出指示較高協定 故障:

Cause i = 0x8090 - Normal call clearing

PPP身份驗證失敗是一個典型原因。在假設連線失敗必然是ISDN問題之前,啟用debug ppp negotiation和debug ppp authentication。

如果看到ISDN CONNECT消息並且PPP調試指示出現故障,請參閱《Internetwork 2. Troubleshooting Guide》[第17章中的「](//www.cisco.com/warp/customer/112/chapter17.htm)[Troubleshooting PPP](//www.cisco.com/warp/customer/112/chapter17.htm#PPP)」一節。

# <span id="page-13-0"></span>相關資訊

- [Cisco IOS撥號服務快速配置指南](//www.cisco.com/en/US/docs/ios/12_1/dial/installation/guide/121dsqcg.html?referring_site=bodynav)
- [Cisco IOS撥號服務配置指南:網路服務](//www.cisco.com/en/US/docs/ios/12_1/dial/configuration/guide/dialns_c.html?referring_site=bodynav)
- [Cisco IOS撥號服務配置指南:終端服務](//www.cisco.com/en/US/docs/ios/12_1/termserv/configuration/guide/dialts_c.html?referring_site=bodynav)
- [Cisco IOS撥號服務命令參考](//www.cisco.com/en/US/docs/ios/12_1/dial/command/reference/dial_r.html?referring_site=bodynav)
- [撥號案例研究概述](//www.cisco.com/en/US/docs/ios/12_0/dial/installation/guide/qccase_ps1828_TSD_Products_Getting_Started_Guide_Chapter.html?referring_site=bodynav)
- [存取技術頁面](//www.cisco.com/cisco/web/psa/default.html?mode=tech#Access&referring_site=bodynav)
- [技術支援與文件 Cisco Systems](//www.cisco.com/cisco/web/support/index.html?referring_site=bodynav)